**Краткое справочное руководство посвящено краткому описанию методики управления настоящим рекордером.**

#### ■ **Сетевые уставки**

Конфигурируют сетевые уставки, такие как IP-адрес, маска подсети и др. для каждого порта.

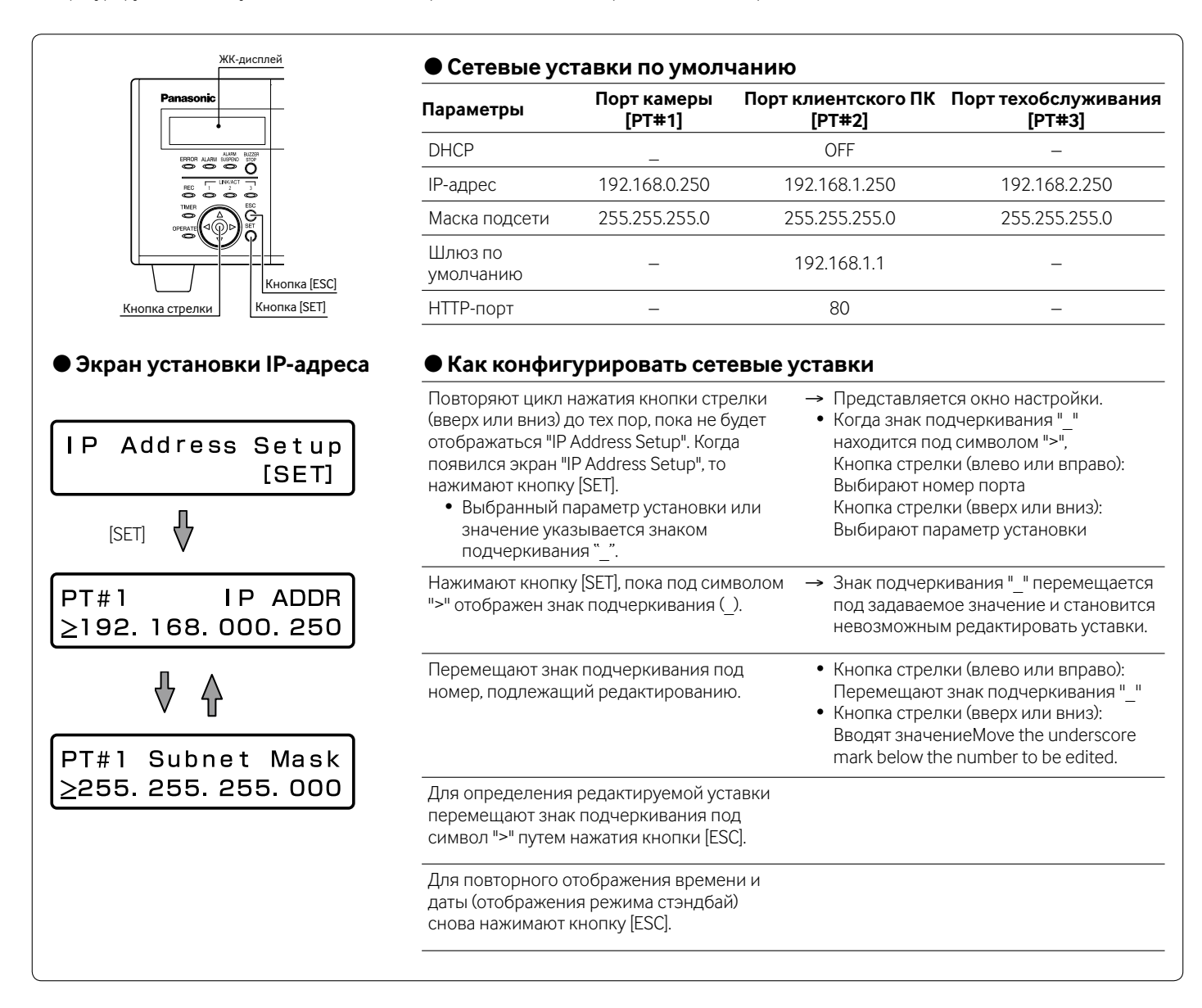

### ■ **Вывод операционного окна на дисплей**

Выводят на дисплей операционное окно с помощью веб-браузера, инсталлированного на ПК.

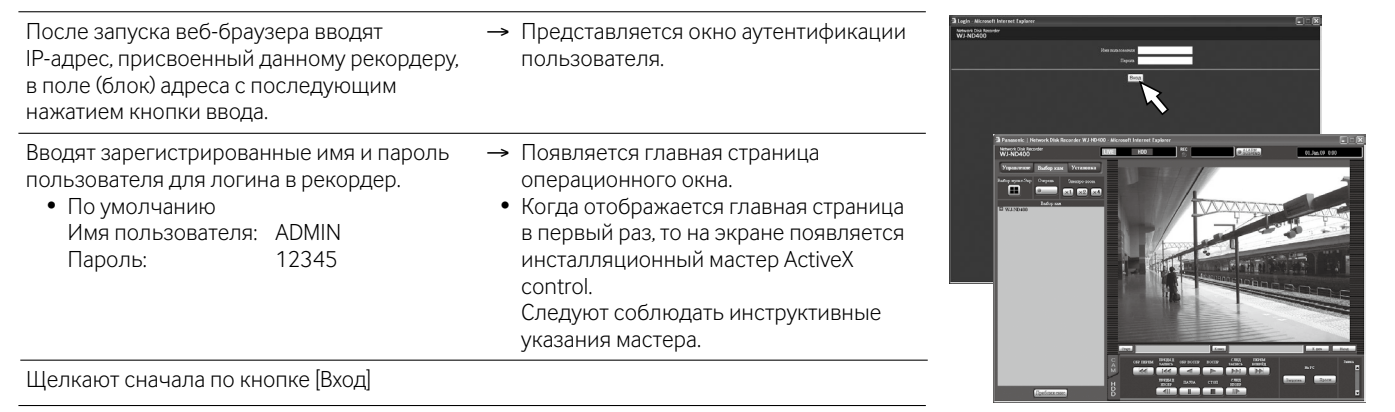

## ■ **Пользовательский интерфейс на операционном окне**

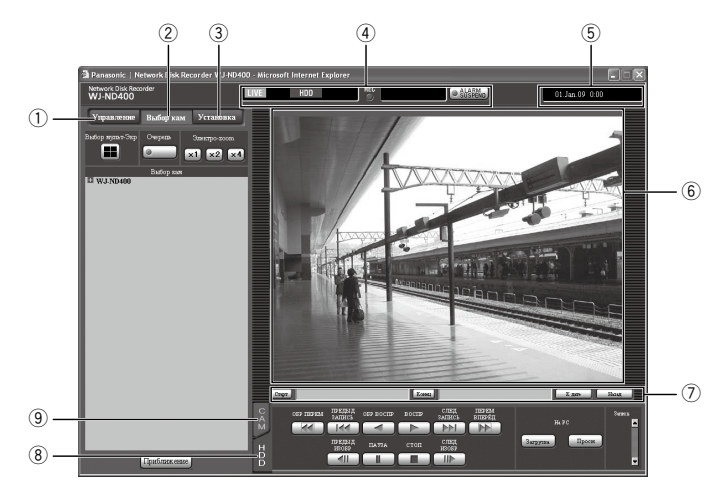

- q **Кнопка [Управление]:** Служит для поиска и воспроизведения записанных изображений, переключения каналов камер и др.
- w **Кнопка [Выбор кам]:** Применяется для выбора канала камеры, изображения с которого отображаются.
- e **Кнопка [Установка]:** Предназначена для конфигурирования сетевых уставок рекордера.
- r **Зона отображения состояния:** Отображается состояние рекордера, такое как состояние записи, состояние воспроизведения и др.
- t **Зона отображения текущего времени:** Отображается текущее время.
- y **Зона отображения изображения:** Представляются прямые изображения/записанные изображения.
- u **Зона работы с точкой воспроизведения:** Назначают точку воспроизведения или воспроизводят последнее записанное изображение.
- i **Вкладка [HDD]:** Служит для управления воспроизведением.
- **(9) Вкладка [CAM]:** Служит для управления камерой
- (масштабированием, фокусировкой, функцией автоматической работы и др.).

## ■ **Основные уставки**

Конфигурируют необходимый минимум уставок для управления рекордером.

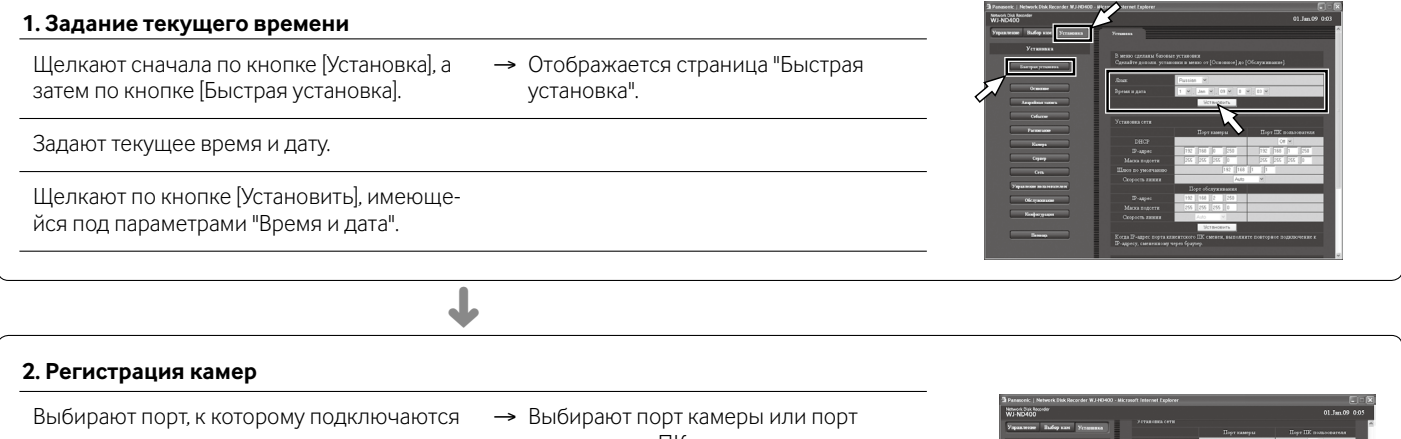

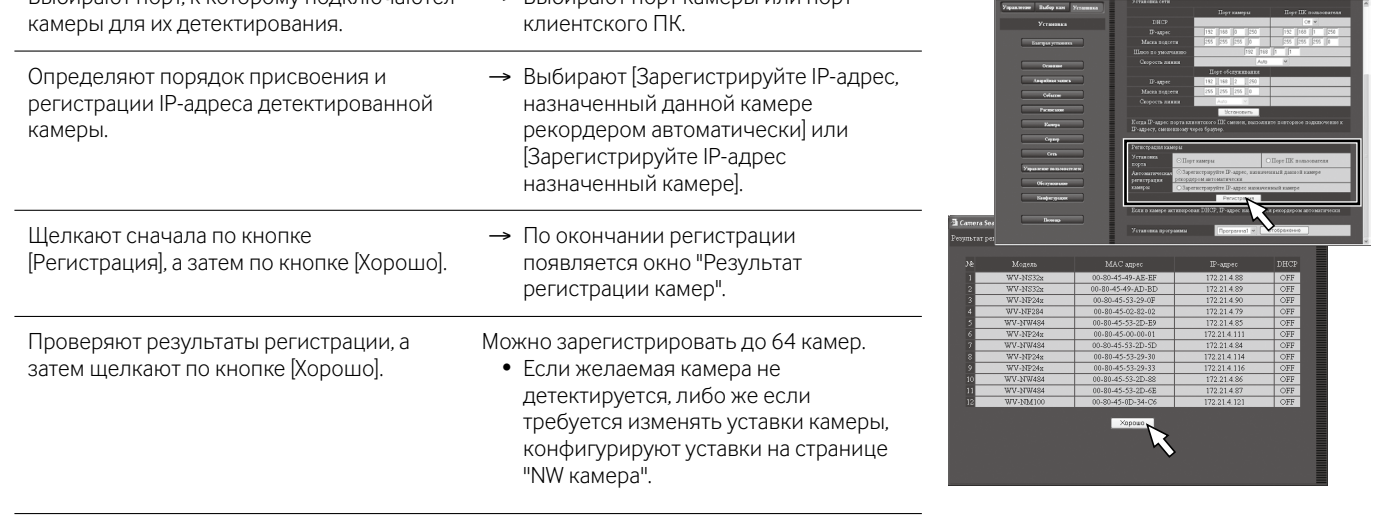

## **3. Программа** WПо завершении регистрации камер скорость передачи прямых изображений и скорость записи в ручном режиме на странице "Программа" автоматически настраиваются на "1 ips". Для проверки подробных уставок ''Программа1'' щелкают по кнопке [Отображение]. ➜

# ■ **Просмотр прямых изображений**

Выводят прямые изображения на 1-сегментный или 4-сегментный экран (мультиэкран).

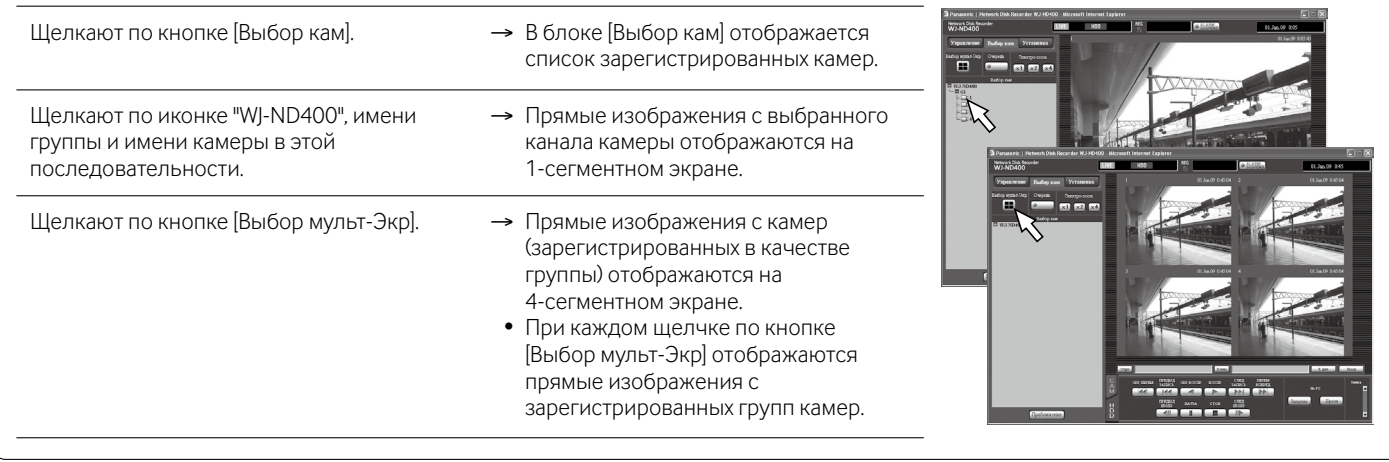

Отображают прямые изображения с камер последовательно (последовательное отображение).

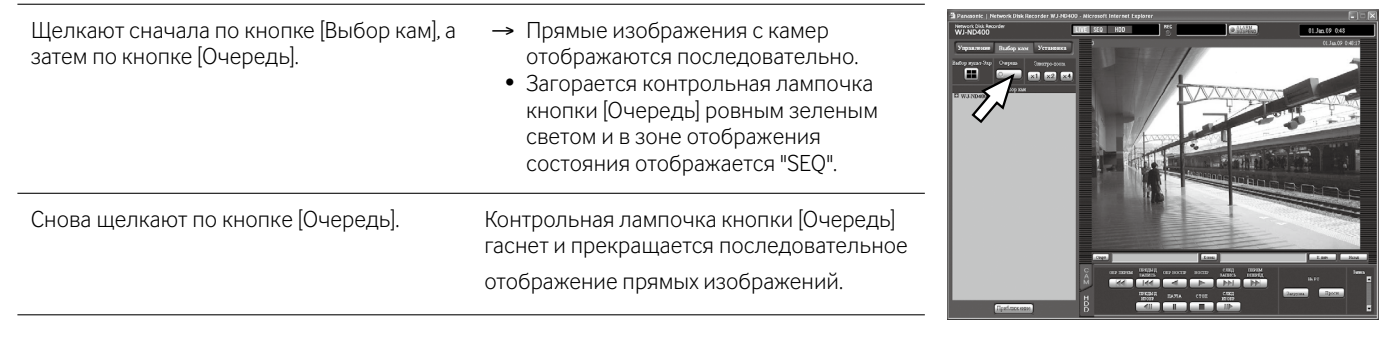

# ■ **Управление камерами**

Можно произвести управление камерами с помощью функции панорамирования/наклона по вкладке [CAM].

- q **[Зам]:** Приближение/Удаление отображаемого изображения.
- w **[Фокус]:** Регулировка фокальной точки.
- e **[Режим Авто]:** Включение назначенной функции автоматической работы камеры.
- r **Кнопки управления:** Регулировка направления съемки камерой. **Кнопочная панель:** Скорость панорамирования/наклона становится тем больше, чем дальше удаляется точка щелчка от середины кнопочной панели.
- t **[Яркость]:** Регулировка диафрагмы объектива (яркость)
- y **[Предустановка]:** Перемещение камеры к зарегистрированному предустановленному положению

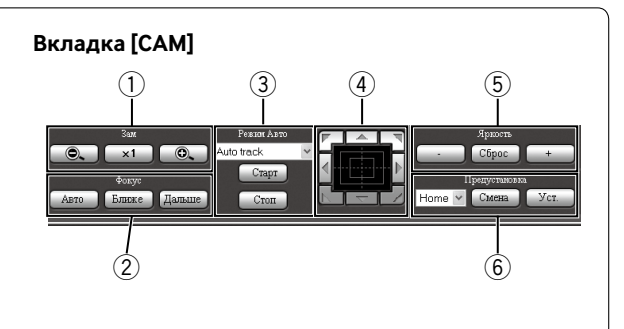

# ■ Manual recording

 $\overline{1}$ 

Можно записать изображения вручную.

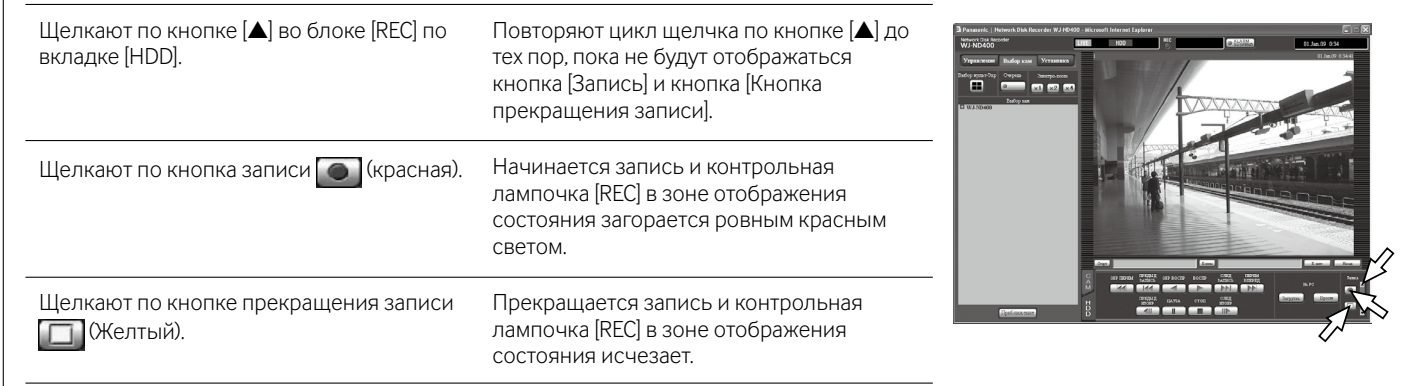

### ■ **Воспроизведение записанных изображений**

Можно воспроизвести записанные изображения.

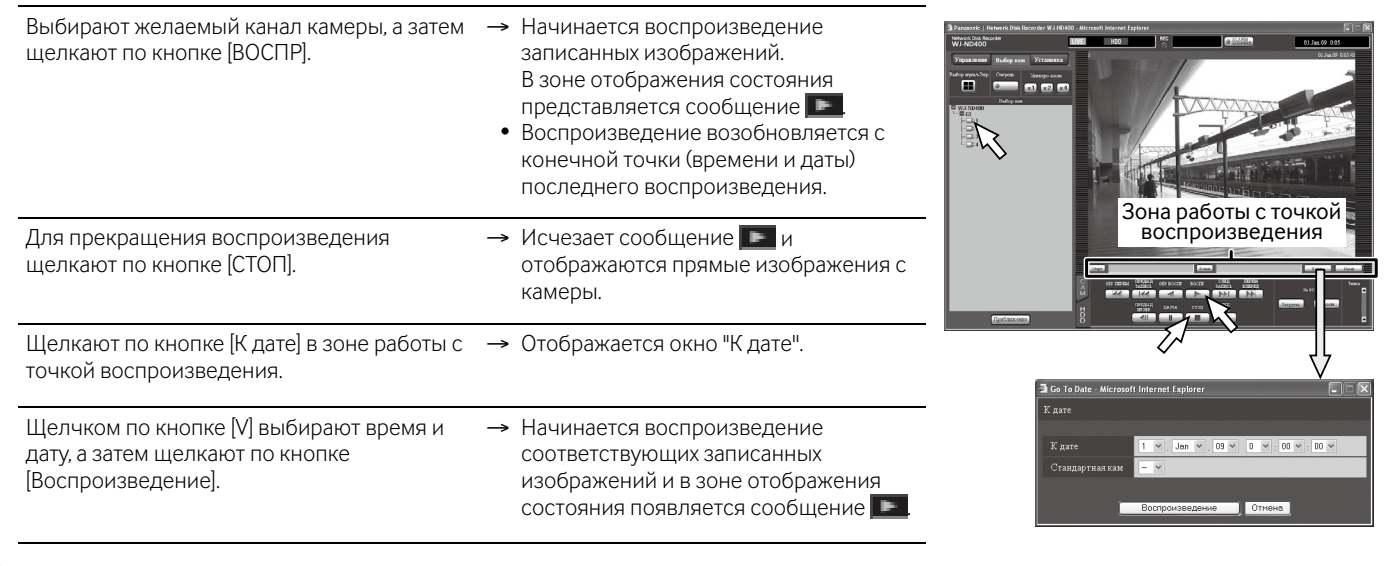

Можно осуществить воспроизведение по вкладке [HDD].

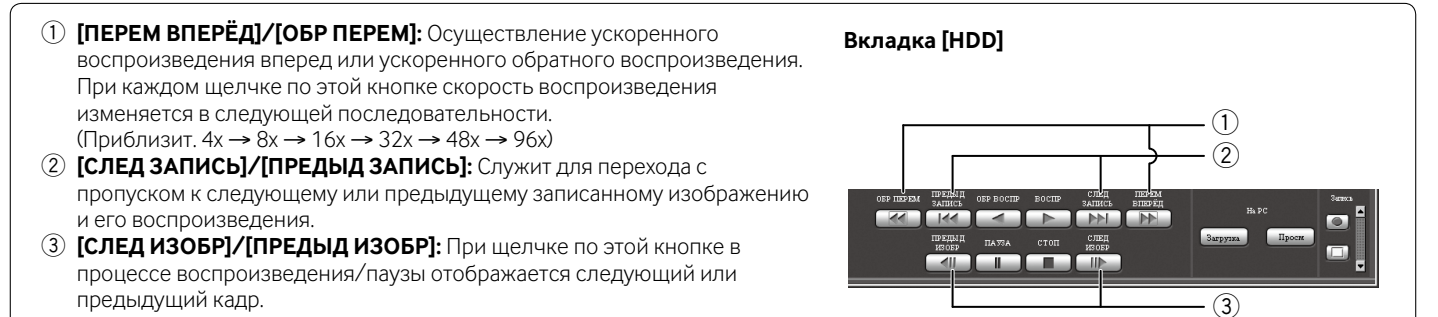

## ■ **Поиск и воспроизведение записанных изображений**

Можно произвести поиск и воспроизведение записанных событий (Поиск записанного события).

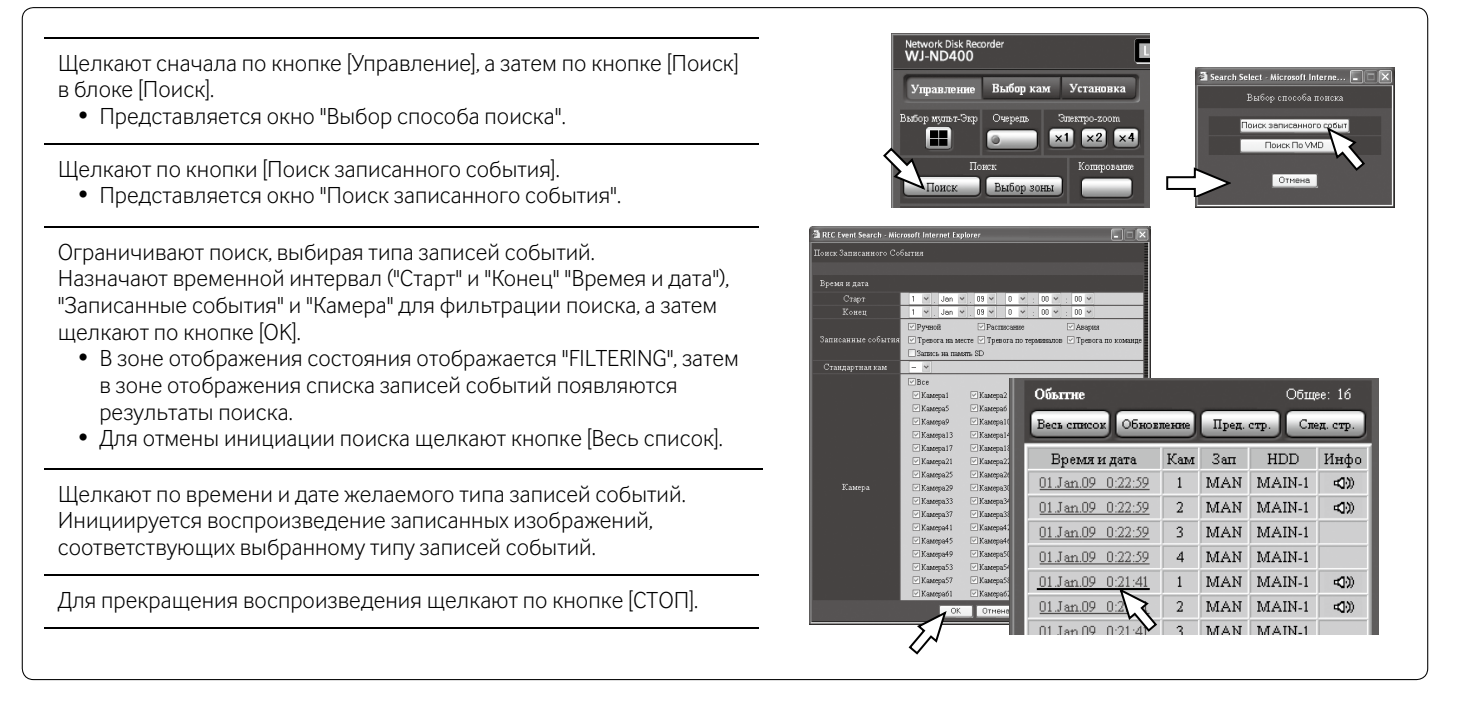